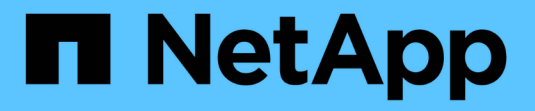

## 管理 **FabricPool** 的 **Volume** ONTAP 9

NetApp April 24, 2024

This PDF was generated from https://docs.netapp.com/zh-tw/ontap/fabricpool/create-volume-task.html on April 24, 2024. Always check docs.netapp.com for the latest.

目錄

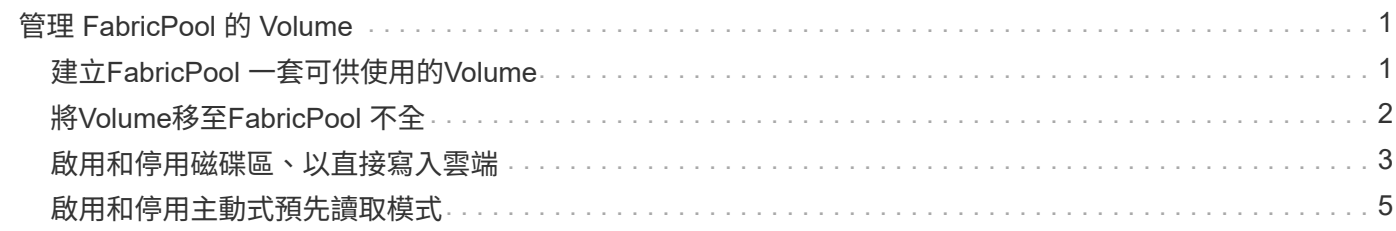

# <span id="page-2-0"></span>管理 **FabricPool** 的 **Volume**

# <span id="page-2-1"></span>建立**FabricPool** 一套可供使用的**Volume**

您可以FabricPool 直接在啟用FabricPool的Aggregate中建立新磁碟區、或是將現有磁碟區 從另一個Aggregate移至啟用FabricPool的Aggregate、藉此將磁碟區新增至支援功能。

當您建立FabricPool 一個供使用的Volume時、您可以選擇指定分層原則。如果未指定分層原則、則建立的磁碟 區會使用預設值 snapshot-only 分層原則。適用於具有的 Volume snapshot-only 或 auto 分層原則、您 也可以指定分層的最低冷卻週期。

您需要的產品

- 設定要使用的 Volume auto 分層原則或指定分層最低冷卻週期需要 ONTAP 9.4 或更新版本。
- 使用本解決方法需要使用更新版本的版本。FlexGroup ONTAP
- 設定要使用的 Volume all 分層原則需要 ONTAP 9.6 或更新版本。
- 設定要使用的 Volume -cloud-retrieval-policy 參數需要 ONTAP 9.8 或更新版本。

### 步驟

- 1. 使用為 FabricPool 建立新的 Volume volume create 命令。
	- 。 -tiering-policy 選用參數可讓您指定磁碟區的分層原則。

您可以指定下列分層原則之一:

- snapshot-only (預設)
- auto
- $a11$
- backup (已過時)
- none

["](https://docs.netapp.com/zh-tw/ontap/fabricpool/tiering-policies-concept.html#types-of-fabricpool-tiering-policies)[分層原則的類型](https://docs.netapp.com/zh-tw/ontap/fabricpool/tiering-policies-concept.html#types-of-fabricpool-tiering-policies)[FabricPool"](https://docs.netapp.com/zh-tw/ontap/fabricpool/tiering-policies-concept.html#types-of-fabricpool-tiering-policies)

◦ 。 -cloud-retrieval-policy 選用參數可讓具有進階權限層級的叢集管理員覆寫由分層原則控制的 預設雲端移轉或擷取行為。

您可以指定下列其中一個雲端擷取原則:

▪ default

分層原則會決定哪些資料會被拉回、因此雲端資料擷取不會有任何變更 default 雲端擷取原則。這 表示這種行為與ONTAP 9.8之前版本相同:

- 如果分層原則是 none <sup>或</sup> `snapshot-only`接著、「預設」表示任何用戶端導向的資料讀取都會從 雲端層移至效能層。
- 如果分層原則是 auto,則會拉出任何用戶端驅動的隨機讀取,但不會拉出連續讀取。

▪ 如果分層原則是 all 然後、不會從雲端層擷取任何用戶端導向的資料。

▪ on-read

所有用戶端導向的資料讀取都會從雲端層提取到效能層。

▪ never

不會將用戶端導向的資料從雲端層提取到效能層

▪ promote

- 用於分層原則 none、所有雲端資料都會從雲端層移至效能層
- 用於分層原則 snapshot-only、所有作用中的檔案系統資料都會從雲端層移至效能層。

◦ 。 -tiering-minimum-cooling-days 進階權限層級中的選用參數可讓您指定使用的磁碟區的分層 最低冷卻期間 snapshot-only 或 auto 分層原則。

從功能表9.8開始ONTAP 、您可以指定2到183之間的值、以供分層的最低冷卻天數使用。如果您使 用ONTAP 的是9.8之前的版本、則可在分層的最低冷卻天數中指定介於2到63之間的值。

#### 建立**FabricPool** 一套供參考的**Volume**範例

以下範例在啟用FabricPool的「myFabricPool」Aggregate中建立一個名為「myvol1」的Volume。分層原則設為 auto 而且分層最低冷卻時間設為 45 天:

```
cluster1::*> volume create -vserver myVS -aggregate myFabricPool
-volume myvol1 -tiering-policy auto -tiering-minimum-cooling-days 45
```
#### 相關資訊

["](https://docs.netapp.com/zh-tw/ontap/flexgroup/index.html)[資料區管理](https://docs.netapp.com/zh-tw/ontap/flexgroup/index.html)[FlexGroup"](https://docs.netapp.com/zh-tw/ontap/flexgroup/index.html)

# <span id="page-3-0"></span>將**Volume**移至**FabricPool** 不全

當您將Volume移至FabricPool 物件時、您可以選擇透過移動來指定或變更Volume的分層 原則。從功能不活動的資料報告功能開始、當您移動非FabricPool Volume時、會使用熱圖 來讀取可分層區塊、並將冷資料移至該目的地的容量層。ONTAP FabricPool FabricPool

您需要的產品

您必須瞭解變更分層原則、可能會影響資料冷卻及移至雲端層所需的時間。

["](https://docs.netapp.com/zh-tw/ontap/fabricpool/tiering-policies-concept.html#what-happens-to-the-tiering-policy-when-you-move-a-volume)[當您移動磁碟區時、分層原則會發生什麼事](https://docs.netapp.com/zh-tw/ontap/fabricpool/tiering-policies-concept.html#what-happens-to-the-tiering-policy-when-you-move-a-volume)["](https://docs.netapp.com/zh-tw/ontap/fabricpool/tiering-policies-concept.html#what-happens-to-the-tiering-policy-when-you-move-a-volume)

### 關於這項工作

如果非 FabricPool 磁碟區已啟用非作用中的資料報告功能、則當您使用分層原則移動磁碟區時 auto 或 snapshot-only 對於 FabricPool 、 FabricPool 會從熱圖檔案讀取溫度可控區塊、並使用該溫度將冷資料直接 移至 FabricPool 目的地上的容量層。

您不應該使用 -tiering-policy 如果您使用的是 ONTAP 9.8 、而您想要 FabricPools 使用非作用中的資料報

告資訊、將資料直接移至容量層、則可在 Volume 上移動選項。使用此選項會導致FabricPools忽略溫度資 料、改為遵循ONTAP 發行版本更新至版本更新版本的動作。

### 步驟

1. 使用 volume move start 將 Volume 移至 FabricPool 的命令。

。 -tiering-policy 選用參數可讓您指定磁碟區的分層原則。

您可以指定下列分層原則之一:

- snapshot-only (預設)
- auto
- all

◦ none ["](https://docs.netapp.com/zh-tw/ontap/fabricpool/tiering-policies-concept.html#types-of-fabricpool-tiering-policies)[分層原則的類型](https://docs.netapp.com/zh-tw/ontap/fabricpool/tiering-policies-concept.html#types-of-fabricpool-tiering-policies)[FabricPool"](https://docs.netapp.com/zh-tw/ontap/fabricpool/tiering-policies-concept.html#types-of-fabricpool-tiering-policies)

### 將**Volume**移至**FabricPool** 不全的範例

下列範例將名為「VS1」SVM的「myvol2」磁碟區移至啟用FabricPool的「dest\_FabricPool」Aggregate。將 Volume 明確設定為使用 none 分層原則:

cluster1::> volume move start -vserver vs1 -volume myvol2 -destination-aggregate dest FabricPool -tiering-policy none

### <span id="page-4-0"></span>啟用和停用磁碟區、以直接寫入雲端

從 ONTAP 9.14.1 開始、您可以在 FabricPool 中的新磁碟區或現有磁碟區上、啟用和停用 直接寫入雲端的功能、讓 NFS 用戶端無需等待分層掃描即可直接將資料寫入雲端。SMB 用戶端仍會寫入雲端寫入磁碟區中的效能層。預設會停用雲端寫入模式。

如果能夠直接寫入雲端、就有助於移轉等案例、例如將大量資料傳輸到叢集、而叢集無法在本機層上支援。如果 沒有雲端寫入模式、在移轉期間會傳輸較少的資料、然後分層、再重新傳輸和分層、直到移轉完成為止。使用雲 端寫入模式時、不再需要這類管理、因為資料永遠不會傳輸到本機層。

開始之前

- 您應該是叢集或 SVM 管理員。
- 您必須處於進階權限層級。
- 磁碟區必須是讀寫類型的磁碟區。
- 磁碟區必須具有所有分層原則。

在磁碟區建立期間、可直接寫入雲端

步驟

1. 將權限層級設為進階:

set -privilege advanced

2. 建立磁碟區並啟用雲端寫入模式:

volume create -volume <volume name> -is-cloud-write-enabled <true|false> -aggregate <local tier name>

以下範例建立在 FabricPool 本機層 ( aggr1 ) 上啟用雲端寫入功能的名為 vol1 的磁碟區:

volume create -volume vol1 -is-cloud-write-enabled true -aggregate aggr1

### 可直接寫入現有磁碟區的雲端

步驟

1. 將權限層級設為進階:

set -privilege advanced

2. 修改磁碟區以啟用雲端寫入模式:

```
volume modify -volume <volume name> -is-cloud-write-enabled <true|false>
-aggregate <local tier name>
```
以下範例修改 FabricPool 本機層 ( aggr1 ) 上啟用雲端寫入功能的名為 vol1 的磁碟區:

volume modify -volume vol1 -is-cloud-write-enabled true -aggregate aggr1

### 停用直接寫入磁碟區上的雲端

步驟

1. 將權限層級設為進階:

set -privilege advanced

2. 停用雲端寫入模式:

```
volume modify -volume <volume name> -is-cloud-write-enabled <true|false>
-aggregate <aggregate name>
```
以下範例建立一個名為 vol1 且已啟用雲端寫入功能的磁碟區:

```
volume modify -volume vol1 -is-cloud-write-enabled false -aggregate
aggr1
```
### <span id="page-6-0"></span>啟用和停用主動式預先讀取模式

從 ONTAP 9.14.1 開始、您可以在 FabricPools 中啟用和停用主動式預先讀取模式、以支 援媒體和娛樂、例如影片串流工作負載。所有支援 FabricPool 的內部部署平台上的 ONTAP 9.14.1 均提供主動式預先讀取模式。此功能預設為停用。

#### 關於這項工作

- 。 aggressive-readahead-mode 命令有兩個選項:
	- none:預先讀取已停用。
	- file\_prefetch:系統會先將整個檔案讀取到用戶端應用程式的記憶體中。

開始之前

- 您應該是叢集或 SVM 管理員。
- 您必須處於進階權限層級。

### 在磁碟區建立期間啟用主動式預先讀取模式

### 步驟

1. 將權限層級設為進階:

set -privilege advanced

2. 建立磁碟區並啟用主動式預先讀取模式:

volume create -volume <volume name> -aggressive-readahead-mode <none|file\_prefetch>

以下範例建立一個名為 vol1 的 Volume 、其中啟用檔案預先擷取選項的主動式預先讀取功能:

volume create -volume vol1 -aggressive-readahead-mode file prefetch

### 停用主動預先讀取模式

步驟

1. 將權限層級設為進階:

set -privilege advanced

2. 停用主動式預先讀取模式:

volume modify -volume <volume name> -aggressive-readahead-mode none

以下範例修改名為 vol1 的磁碟區、以停用主動式預先讀取模式:

volume modify -volume vol1 -aggressive-readahead-mode none

### 檢視磁碟區上的主動式預先讀取模式

步驟

1. 將權限層級設為進階:

set -privilege advanced

2. 檢視積極的預先讀取模式:

volume show -fields aggressive-readahead-mode

### 版權資訊

Copyright © 2024 NetApp, Inc. 版權所有。台灣印製。非經版權所有人事先書面同意,不得將本受版權保護文件 的任何部分以任何形式或任何方法(圖形、電子或機械)重製,包括影印、錄影、錄音或儲存至電子檢索系統 中。

由 NetApp 版權資料衍伸之軟體必須遵守下列授權和免責聲明:

此軟體以 NETAPP「原樣」提供,不含任何明示或暗示的擔保,包括但不限於有關適售性或特定目的適用性之 擔保,特此聲明。於任何情況下,就任何已造成或基於任何理論上責任之直接性、間接性、附隨性、特殊性、懲 罰性或衍生性損害(包括但不限於替代商品或服務之採購;使用、資料或利潤上的損失;或企業營運中斷),無 論是在使用此軟體時以任何方式所產生的契約、嚴格責任或侵權行為(包括疏忽或其他)等方面,NetApp 概不 負責,即使已被告知有前述損害存在之可能性亦然。

NetApp 保留隨時變更本文所述之任何產品的權利,恕不另行通知。NetApp 不承擔因使用本文所述之產品而產 生的責任或義務,除非明確經過 NetApp 書面同意。使用或購買此產品並不會在依據任何專利權、商標權或任何 其他 NetApp 智慧財產權的情況下轉讓授權。

本手冊所述之產品受到一項(含)以上的美國專利、國外專利或申請中專利所保障。

有限權利說明:政府機關的使用、複製或公開揭露須受 DFARS 252.227-7013(2014 年 2 月)和 FAR 52.227-19(2007 年 12 月)中的「技術資料權利 - 非商業項目」條款 (b)(3) 小段所述之限制。

此處所含屬於商業產品和 / 或商業服務(如 FAR 2.101 所定義)的資料均為 NetApp, Inc. 所有。根據本協議提 供的所有 NetApp 技術資料和電腦軟體皆屬於商業性質,並且完全由私人出資開發。 美國政府對於該資料具有 非專屬、非轉讓、非轉授權、全球性、有限且不可撤銷的使用權限,僅限於美國政府為傳輸此資料所訂合約所允 許之範圍,並基於履行該合約之目的方可使用。除非本文另有規定,否則未經 NetApp Inc. 事前書面許可,不得 逕行使用、揭露、重製、修改、履行或展示該資料。美國政府授予國防部之許可權利,僅適用於 DFARS 條款 252.227-7015(b)(2014 年 2 月)所述權利。

商標資訊

NETAPP、NETAPP 標誌及 <http://www.netapp.com/TM> 所列之標章均為 NetApp, Inc. 的商標。文中所涉及的所 有其他公司或產品名稱,均為其各自所有者的商標,不得侵犯。